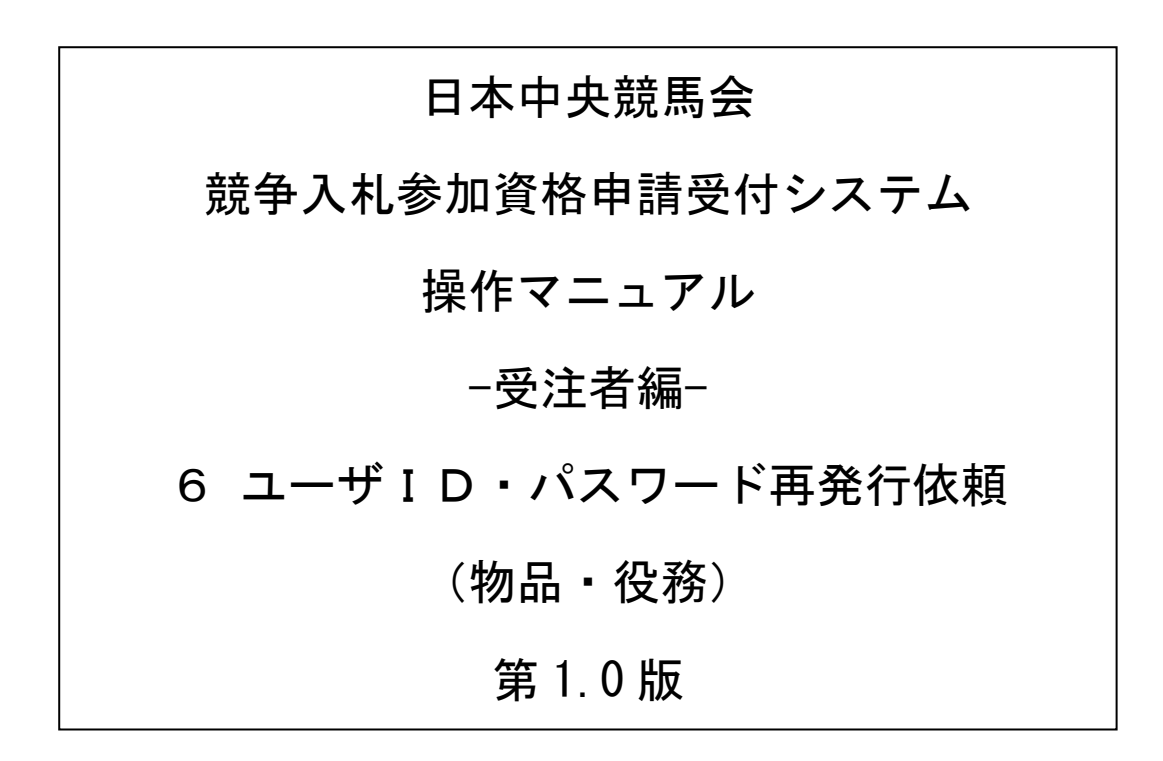

\_

# 目次

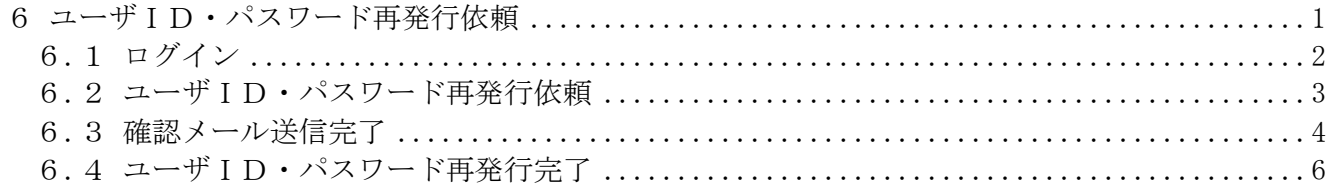

### <span id="page-2-0"></span>6 ユーザID・パスワード再発行依頼

ユーザID・パスワード再発行依頼機能は、利用者がユーザID、または、パスワードを忘失した際 に、ユーザIDとパスワードを再発行する機能です。

ユーザID・パスワード再発行依頼は、次のような操作の流れとなります。

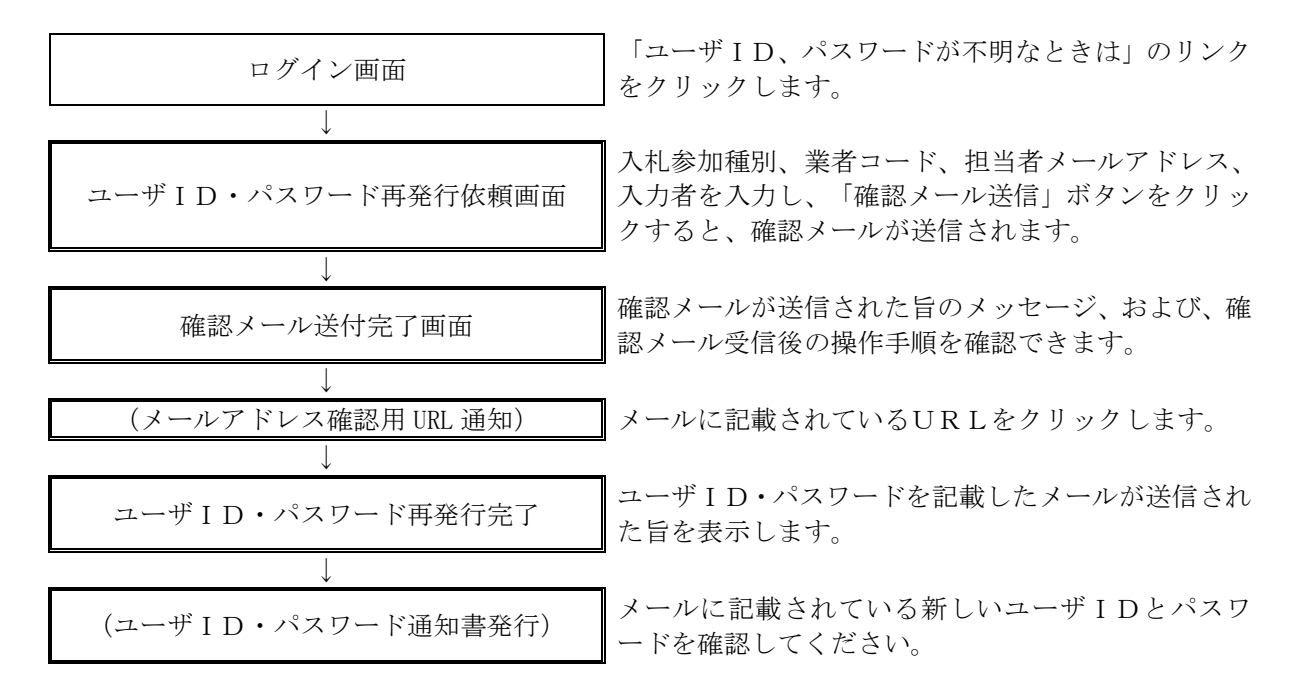

### <span id="page-3-0"></span>6.1 ログイン

ユーザID、パスワードが不明な場合は「ユーザID、パスワードが不明なときは」リンクをクリ ックしてください。

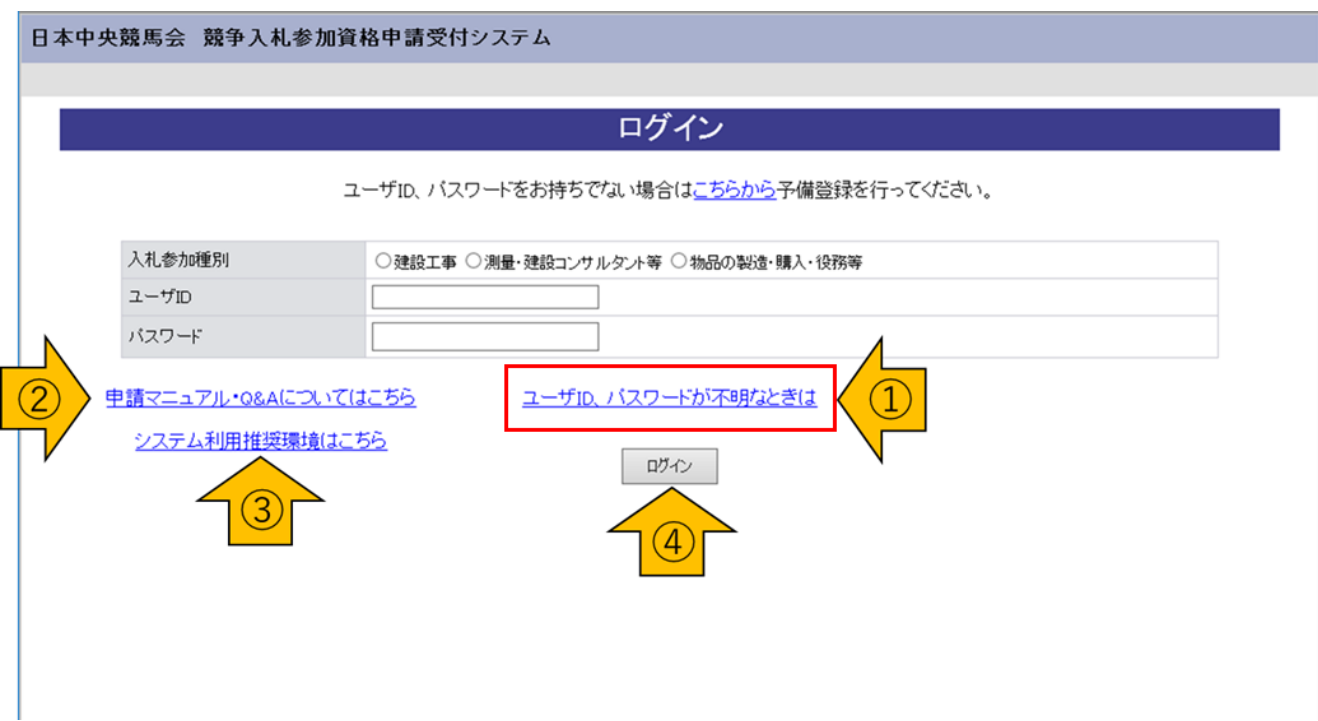

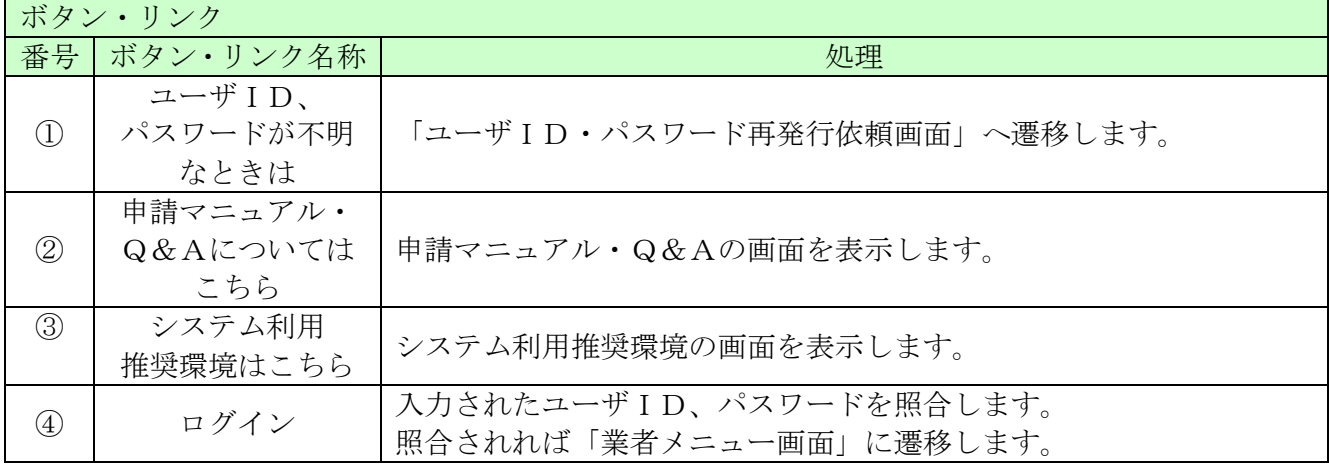

## <span id="page-4-0"></span>6.2 ユーザID・パスワード再発行依頼

ユーザID・パスワード再発行依頼に、必要な情報を入力し、「確認メール送信」ボタンをクリック します。

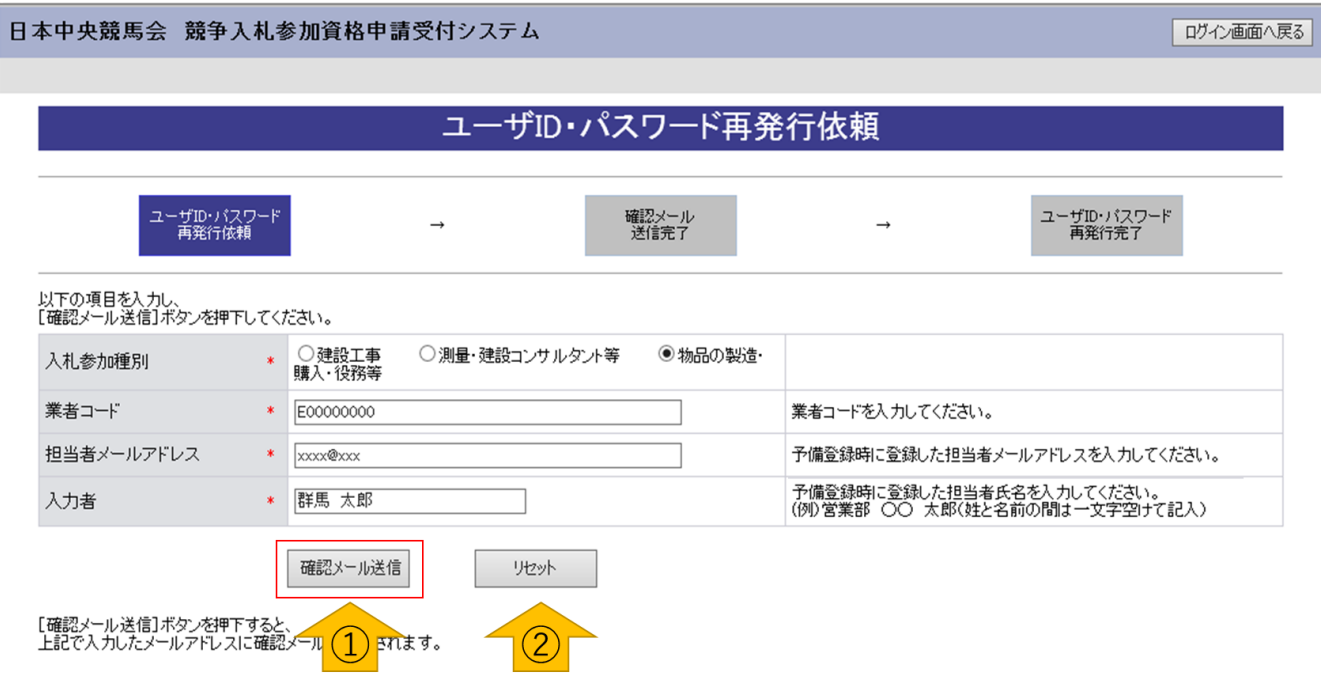

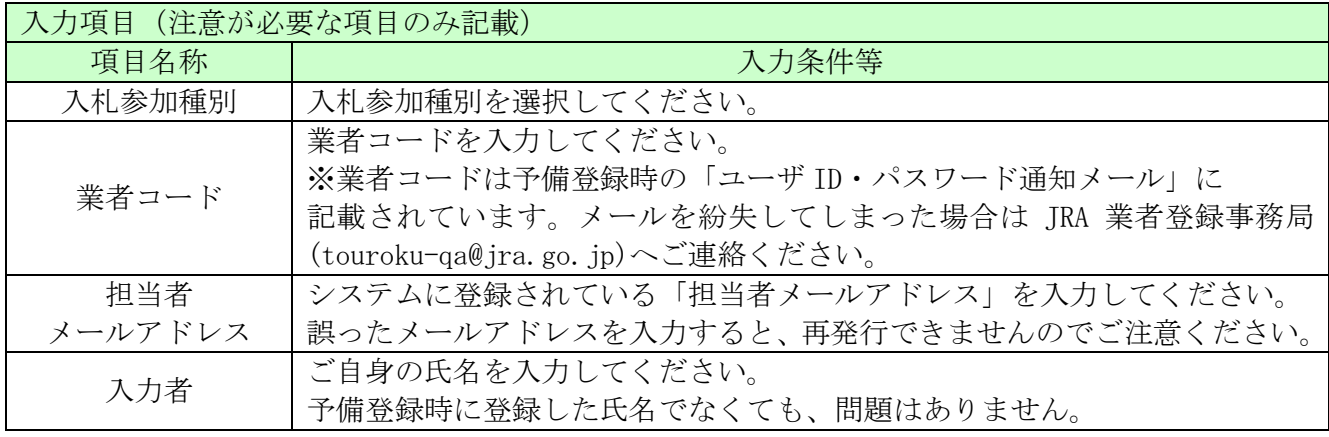

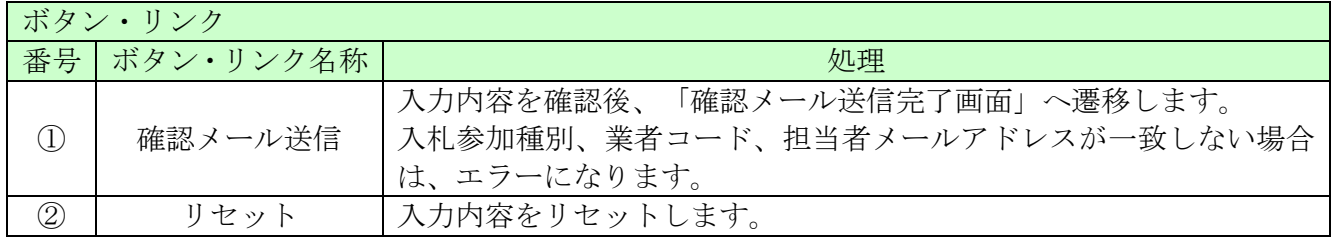

### <span id="page-5-0"></span>6.3 確認メール送信完了

担当者メールアドレスが正しいことを確認するため、システムより確認メールが配信されます。 ※メールの到着に時間がかかる場合もあります。しばらくお待ちいただいてから、メールをご確認 ください。

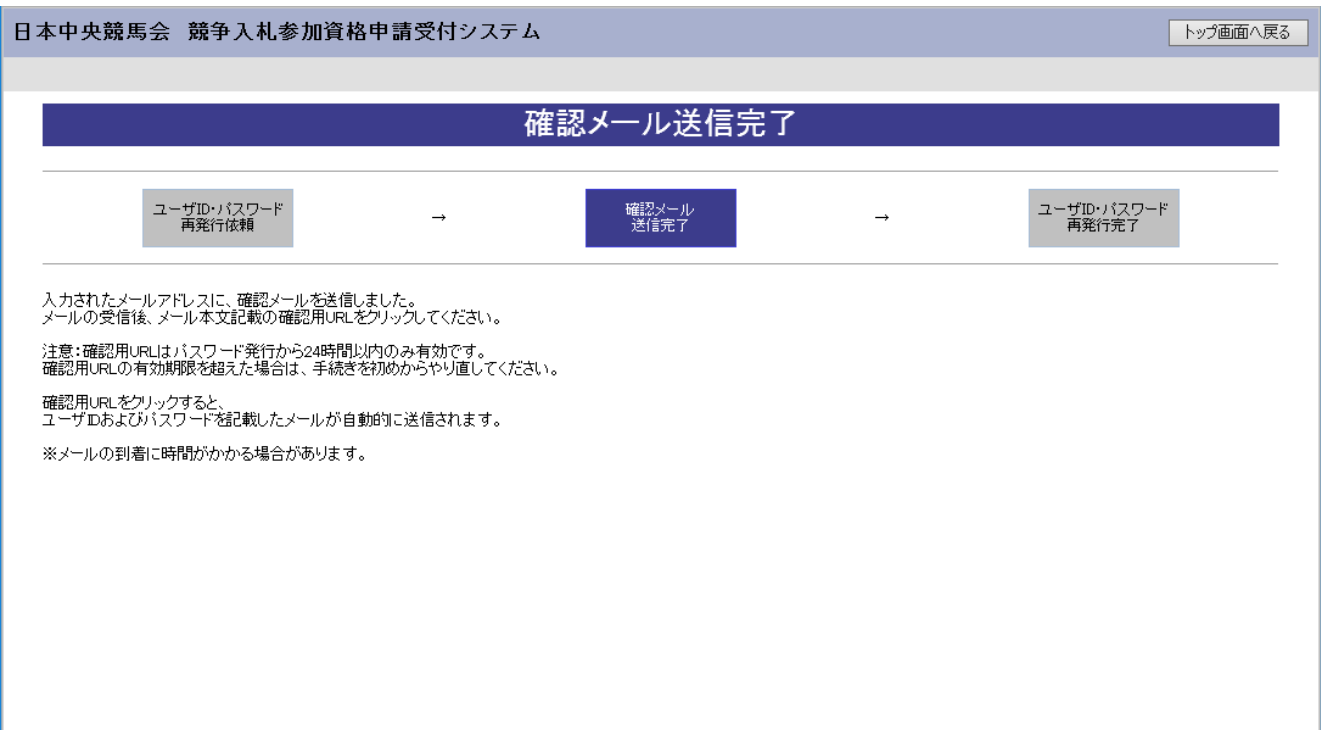

入力したメールアドレス宛に以下のメールが送付されます。(メールソフトによって表示イメージは 異なります)。届かない場合は、JRA業者登録事務局からのメールを受信できる設定となっているか、 セキュリティソフト等により迷惑メールとしてブロックされていないかなどご確認ください。

メール本文を開き、記載されている「確認用URL」をクリックして、「ユーザID·パスワード再 発行完了画面」へアクセスしてください。

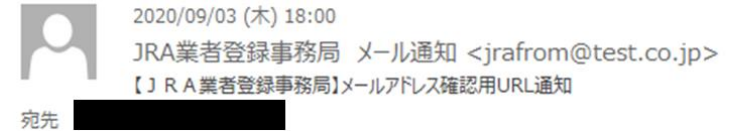

#### JRA 業者登録御担当者様

下記の確認用 URL にアクセスし、 ユーザID·パスワード発行·再発行の手続きを完了させてください。

確認用 URL にアクセスすると、 ユーザIDおよびパスワードを記載したメールが自動的に送信されます。 ただし、メールが送信されるまでに時間を要する場合がありますのでしばらくお待ちくだ さい。

確認用 URL:

http://xxxxx/xxxx/xxxxxx/xxxxxxx

注意:確認用 URL には有効期限があります (発行から 24 時間以内)。 有効期限を超えた場合は、手続きを初めからやり直してください。

既定のブラウザを InternetExplorer 以外に設定されている場合は、 一度、確認用 URL をコピーして InternetExplorer のアドレスバーに 貼り直してからアクセスしてください。

メール受信の環境によっては確認用 URL が改行され. リンクが無効になる場合があります。 その場合は確認用 URL と改行された部分をコピーして InternetExplorer のアドレスバーに貼り直してからアクセスしてください。

#### JRA業者登録事務局

http://xxxxx/xxxx/xxxxxx/xxxxxxxx

・このメールは日本中央競馬会 競争入札参加資格申請受付システムより自動的に送信し

 $\sim$ 

- ています。

このメールに対する返信にはお答えできませんのでご了承ください。

申請マニュアル·O&A についてはこちらをご参照ください。 http://xxxxx/xxxx/xxxxxx/xxxxxxx

### <span id="page-7-0"></span>6.4 ユーザID・パスワード再発行完了

確認用URLに正常にアクセスできた場合は、以下のような画面が表示され、ユーザID・パスワ ード再発行完了となります。当画面を表示させると、担当者メールアドレス宛にユーザID、パス ワードが記載されたメールが送付されます。

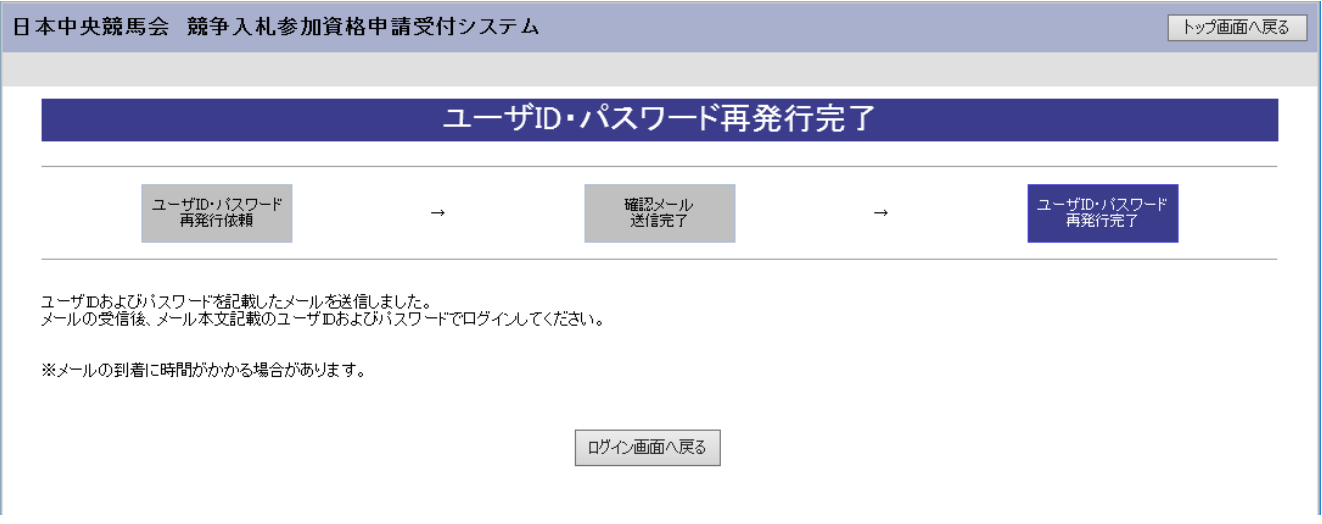

入力したメールアドレス宛に以下のメールが送付されます。(メールソフトによって表示イメージは 異なります。)届かない場合は、JRA業者登録事務局からのメールを受信できる設定となっているか、 セキュリティソフト等により迷惑メールとしてブロックされていないかなどご確認ください。また、 メールはすぐに届かない場合もあります。時間をおいて確認してください。

メール受信後、メール本文記載のユーザID、パスワードでログインすることができます。セキュ リティ確保のため、本システムにアクセスしていただき、すみやかにパスワードを変更されること をお勧めいたします。

2020/09/03 (木) 18:06 JRA業者登録事務局 メール通知 <jrafrom@test.co.jp> 【JRA業者登録事務局】ユーザID·パスワード通知 宛先

#### JRA 業者登録御担当者様

ユーザ ID およびパスワードを通知いたします。 下記のユーザ ID およびパスワードでログインし、パスワードを再設定してください。 <「建設工事、測量・建設コンサルタント等」に申請された方への注意事項> 【業者コード】と【JRA登録会社番号】は、異なるものですのでご注意ください。

- 業者コード : E00000000 :物品の製造・購入・役務等 入札参加種別
- ユーザ ID : h0000000 パスワード : 00000000

J R A 業者登録事務局

http://xxxxx/xxxx/xxxxxx/xxxxxxx

・このメールは日本中央競馬会 競争入札参加資格申請受付システムより自動的に送信し

ています。

このメールに対する返信にはお答えできませんのでご了承ください。

申請マニュアル·Q&A についてはこちらをご参照ください。 http://xxxxx/xxxx/xxxxxx/xxxxxxx